Die BiMo-Ausstellung

Visualisierung von Biomolekülen mittels Virtueller Realität

### **Hasareh Moradi und Volker Wiskamp**

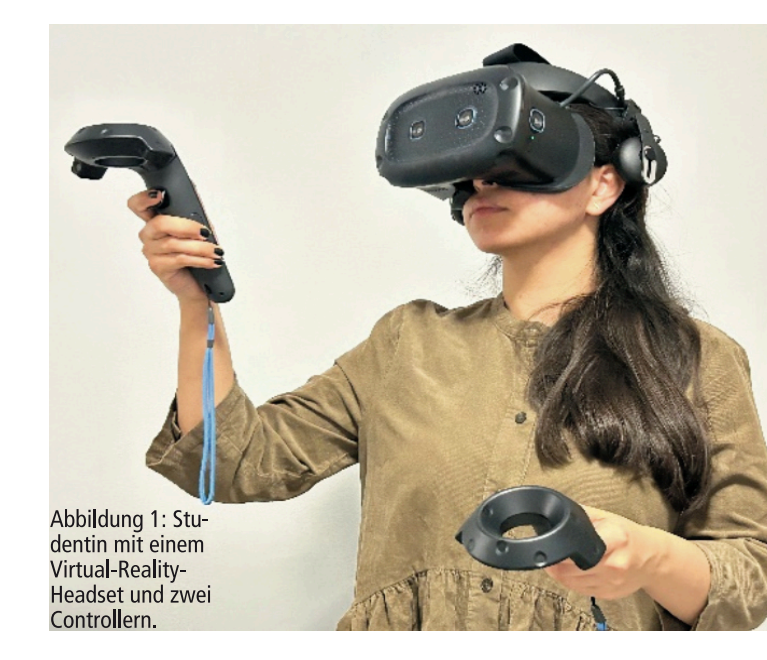

Immer mehr Menschen, insbesondere Jugendliche und junge Erwachsene, haben Freude an Computerspielen, bei denen sie sich eine Virtual-Reality-Brille aufsetzen. Steuergeräte in die Hand nehmen (Abbildung 1) und sich in einer virtuellen Umgebung bewegen und durch weitere Interaktionen das Gefühl bekommen, sich in einer realen Welt zu befinden (Immersion). Sie können dort beispielsweise Aliens abwehren, die die Erde erobern wollen. Alternativ können sie die hier beschriebene BiMo-Ausstellung besuchen und Aminosäuren und Proteine "begreifen" und "begehen", an das Eisen im Hämoglobin vordringen oder die katalytische Triade im Chymotrypsin suchen. Wir sind davon überzeugt, dass die Visualisierung von Biomolekülen mit Techniken der Virtuellen Realität (VR) in Zukunft in der Biochemie-Didaktik und der Green Chemistry eine große Rolle spielen wird.

Aminosäuren werden als Bausteine des Lebens bezeichnet, weil die aus ihnen hervorgehenden Proteine an zahllosen lebenswichtigen Reaktionen beteiligt sind. Um nur zwei Beispiele zu nennen: Hämoglobin ist für den Sauerstofftransport im menschlichen Körper verantwortlich, Chymotrypsin ist ein Verdauungsenzym, das den Abbau einiger mit der Nahrung aufgenommener Proteine katalysiert. Ihre Funktionen können die Proteine aufgrund ihrer einzigartigen Strukturen erfüllen.

Diese korrekt zu beschreiben und Wirkungsme-

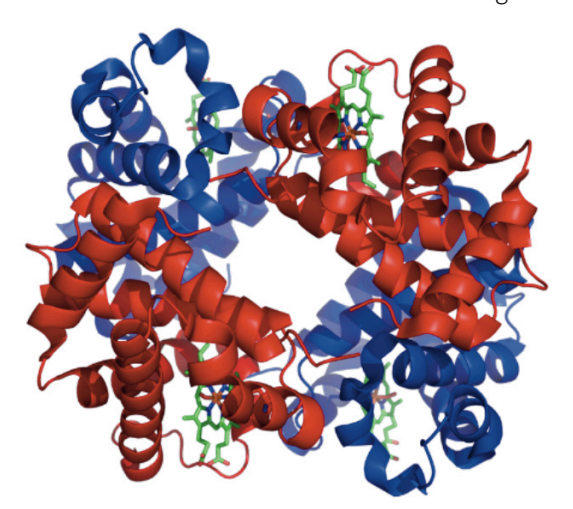

Abbildung 2: Modell des Hämoglobins [1] - eine häufig verwendete Folie in der Biochemie-Vorlesung.

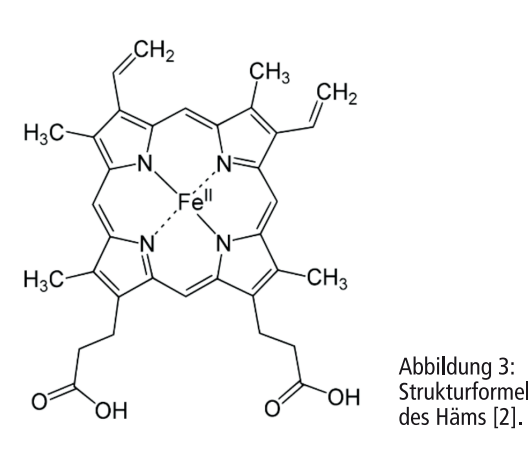

Abbildung 4: Schematische Darstellung der Sauerstoffaufnahme von Hämoglobin mit dem Übergang der gespannten, kompakten Struktur des unbeladenen Sauerstofftransporters ( $T =$ tense) in die entspannte, aufgeweitete Form ( $R =$  relaxed) des mit vier O,-Molekülen maximal beladenen Proteins [3].

chanismen beim Anbinden und chemischem Verändern von Substraten zu verstehen, ist allein schon wegen der Größe der Proteine – man sieht die funktionellen Einheiten kaum wegen der vielen Atome drumherum – eine fachdidaktische Herausforderung.

In der klassischen Biochemie-Vorlesung wird das

Hämoglobin z.B. wie in Abbildung 2 gezeigt. Dabei sind die vier Myoglobin-Untereinheiten und mehrere Helices zu erkennen, die vier grün markierten Häm-Scheiben allerdings nur noch schwach. Diese werden deshalb separat als Strukturformel wie in Abbildung 3 präsentiert. Wie nacheinander mit steigender Geschwindigkeit vier Sauerstoff-Moleküle in das Makromolekül diffundieren und sich an die vier Eisenatome binden, wird gerne schematisch gemäß Abbildung 4 durch den Übergang einer T- (tense) in eine R- (relaxed) Form dargestellt.

Der Reaktionsmechanismus einer Proteinhydrolyse an der katatytischen Triade des Chymotrypsins

 $RCONHR' + H<sub>2</sub>O$ <br>Chymotrypsin  $RCOOH + H_N$ NR

wird üblicherweise an der Tafel entwickelt und/oder anhand eines Schemas wie in Abbildung 5 in der charakteristischen Fachsprache erklärt.

Keine der hier exemplarisch vorgestellten zweidimensionalen Darstellungen der Proteine ermöglicht den Studierenden ein wirkliches *räumliches* Verständnis der Strukturen und der biochemischen Abläufe.

# 2. Auf dem Weg zur 3D-Visualisierung von Proteinen

Darstellungen von Proteinstrukturen, ähnlich wie in der Abbildung 2, sind u.a. in der Online-Enzyklopädie Proteopegia [5]

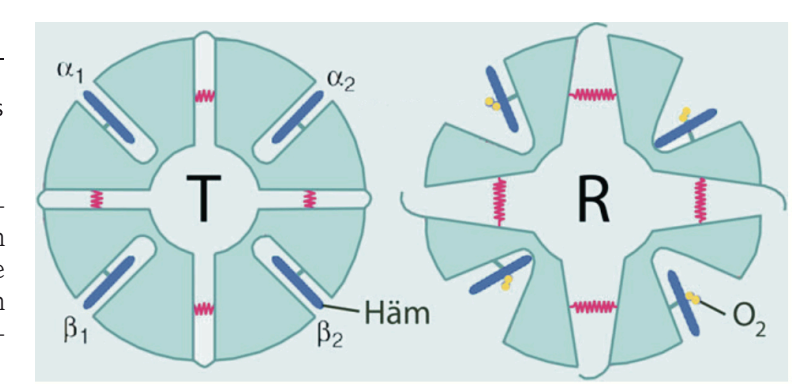

Abbildung 5: Reaktionsablauf einer Peptidspaltung in der katalytischen Triade des Verdauungsenzyms Chymotrypsin [4]. Eine zentrale Rolle spielt hierbei das amphotere Histidin, welches die 57ste Aminosäure in der Enzymkette ist. Der Biokatalysator ist so gefaltet, dass dieses Histidin zwischen Aspartat, der 102ten Aminosäure, und Serin, der 195sten Aminosäure des Chymotrypsins, positioniert ist - womit der Begriff "Triade" verständlich wird. Durch die Nähe wird zwischen der Carboxylat-Seitengruppe des Aspartams und dem Stickstoff des Histidins, der ein H-Atom trägt, eine Wasserstoffbrückenbindung gebildet, wodurch die Nukleophilie des anderen Stickstoffs des Histidins so sehr erhöht wird, dass er dem ihm gegenüberliegenden Serin das H-Atom der alkoholischen Seitenkette entzieht und auf diese Weise kurz--zeitig ein Serin-Alkoholat generiert wird. Dieses greift das in der Enzymtasche eingelagerte Protein (Sub strat) an der Carbonylgruppe einer seiner Peptidbindungen an. Nach einem Additions-Eliminierungsmechanismus wird ein Amid eliminiert und übernimmt von benachbarten protonierten Histidin sofort das Proton, sodass es als Amin, H.NR' (erster Baustein des ursprünglichen Peptids), abgeht. Im enzymatischen Zentrum liegt nun ein Serin-Ester vor. Jetzt kommt Wasser ins Spiel, wird vom stark nukleophilen Histidin deprotoniert, sodass ein Hydroxid-Ion entsteht, welches sofort die Spaltung des Serin-Esters einleitet, erneut nach dem Additions-Eliminierungsmechanismus. Die Säure, RCOOH (zweiter Baustein des ursprünglichen Peptids), geht ab, und das Serin-Alkoholat übernimmt das Proton vom benachbarten protonierten Histidin, womit der Katalysezyklus endet und die katalytische Triade wieder in ihrer ursprünglichen Form vorliegt. Ergänzend sei noch die Spezifizität der Peptidspaltung erwähnt. Sie findet nämlich ausschließlich nach den Aminosäuren Phenylalanin, Tyrosin und Tryptophan statt, denn nur deren aromatische Seitengruppen passen als Schlüssel in das Schloss am Chymotrypsin.

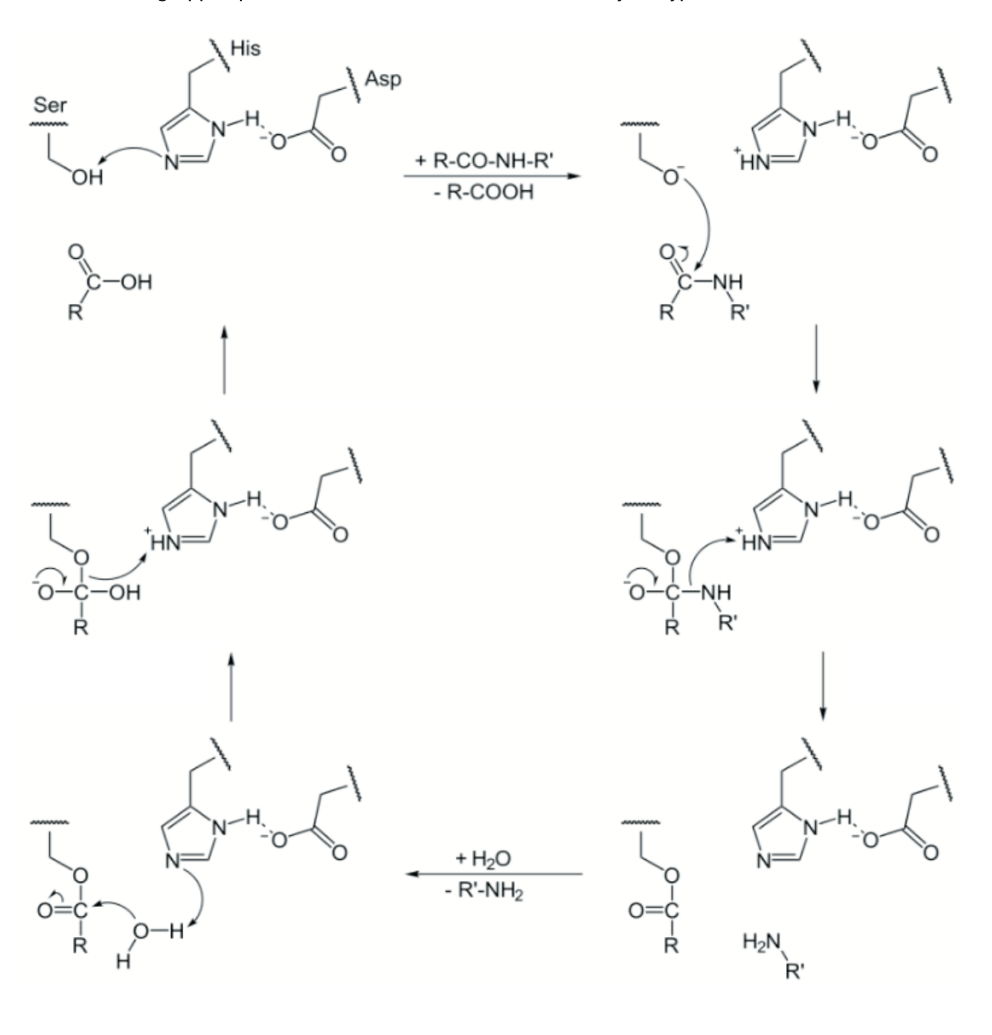

### Die Autorin / der Co-Autor:

 $CIB$ 

**Hasareh Moradi** ist zum Studium der Biotechnologie aus ihrem Heimatland Iran an die Hochschule Darmstadt gekommen. Die vorliegende Publikation geht aus ihrer Bachelorarbeit hervor. **Dr. Volker Wiskamp** war seit 1989 Professor für Chemie an der Hochschule Darmstadt und ist Ende März 2023 in den Ruhestand eingetreten.

74. Jahrgang, Heft 05 - 06/2023

# 1. Klassische 2D-Visualisierung von Proteinen in der Vorlesung

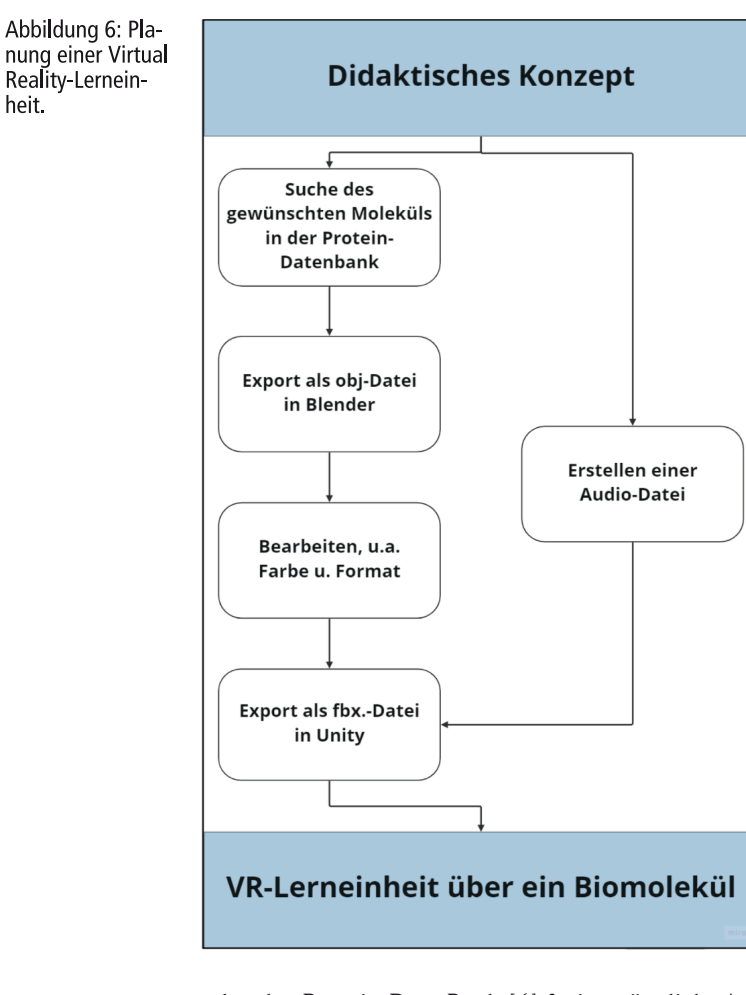

oder der Protein Data Bank [6] frei zugänglich. Auf dem Bildschirm können sie mit der Maus oder dem Touchpad gedreht und vergrößert und auf diese Weise genauer betrachtet werden als bei einer nur zweidimensionalen Projektion. Manchmal können auch Atomabstände vermessen werden. In die verschlungenen Räume im Proteininneren einzudringen, ist aber noch nicht möglich.

# 3. 3D-Betrachtung von Proteinen in der Virtuellen Realität

Abbildung 7: Desian des virtuellen Museumsraums mit sechs Ständen

heit.

Durch die Verwendung von Virtual-Reality-Headsets und manuellen Controllern (Abbildung 1) können Studierende in eine virtuelle Umgebung – hier unsere BiMo-Ausstellung – eintauchen und die dar-

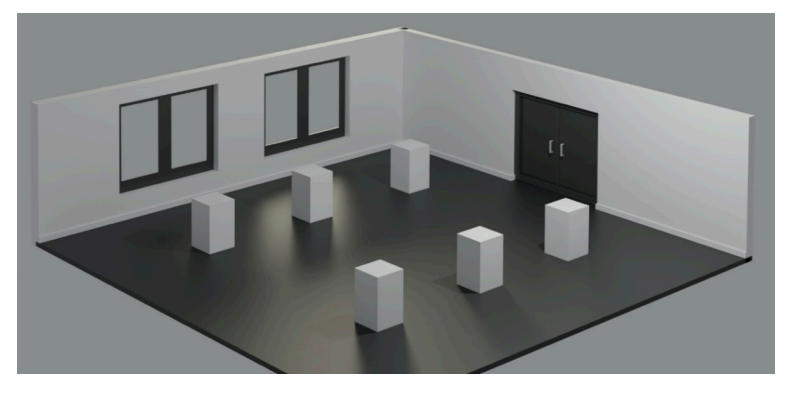

Computerprogramme und technische Ausrüstung Für das Erkunden von Bio-Makromolekülen wurden mittlerweile mehrere Computerprogramme entwickelt, die Daten aus diversen Banken verwenden. Wir haben folgende im Internet kostenfrei zugängliche Daten bzw. Programme benutzt:

in befindlichen, aus Datenbanken importierten und mit speziellen Computerprogrammen bearbeiteten 3D-Modelle von Aminosäuren und verschiedenen Proteinen durch visuelle, akustische und haptische Wahrnehmungen interaktiv erkunden.

### 3.1 Erforderliche Datenbanken,

- **PDB** [6]. Auf der Protein Data Bank sind Informationen zu den verfügbaren Proteinen gut geordnet hinterlegt (.obj-Format). Dazu gehören z.B. Strukturkoordinaten, Sequenzen der Bausteine, Informationen über Substrate oder auch mutationsbezogene Informationen. Ein bestimmtes Protein sucht man am besten über seinen Namen oder seine spezifischen Eigenschaften.
- **Blender** [7]. Diese kostenlose Open Source Grafiksoftware eignet sich besonders für die Erstellung von Animationsfilmen, visuellen Effekten, 3D-Modellen, Grafikanimationen und interaktiven 3D-Anwendungen in der Virtuellen Realität.
- **Unity** [8]. Diese Spiel-Engine unterstützt eine Vielzahl von Desktop-, Mobil-, Konsolen- und Virtual-Reality-Plattformen und wird hauptsächlich für die Entwicklung von Mobilspielen verwendet. Sie verfügt über integrierte VR-Funktionen wie Grafiken und Detektoren für Bewegungen, Licht und Geräusche. Mit ihr können auch Benutzer mit wenig Programmierkenntnissen in C# interaktive Simulationen und 3D-Spiele entwickeln.
- **SteamVR** [9] ist das Tool zum Erleben von VR-Inhalten auf der Hardware. Es unterstützt unterschiedliche Headset-Systeme wie Valve Index oder HTC Vive.

3.2 Ausstellungsraum und Biomoleküle in Virtueller Realität Für die *BiMo*-Ausstellung wurde der in der Abbildung 7 gezeigte virtuelle Museumsraum entworfen. Er beinhaltet sechs Stände, zu denen sich ein mit Headset und Hand-Controllern ausgestatteter Besucher teleportieren kann, um dann über Audiodateien Wissenswertes über Aminosäuren (Abbildung 8), Sekundärstrukturen von Proteinen (Abbildung 9), Hämoglobin (Abbildung 10) und Chymotrypsin (Abbildung 11) zu erfahren und interaktiv die Moleküle zu greifen, zu drehen und in

# Virtuelle Realität für Biomoleküle

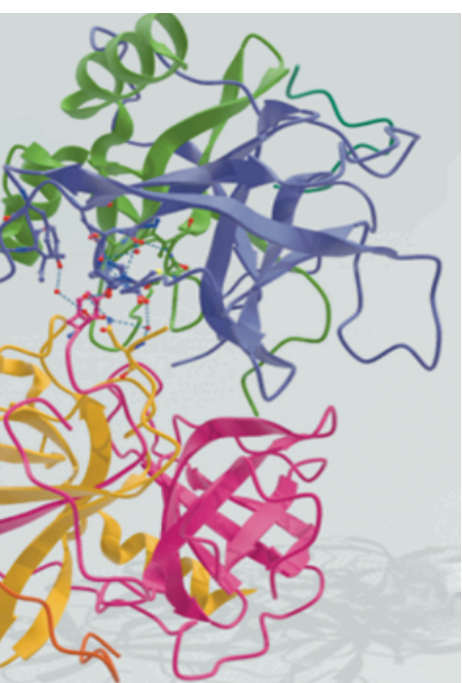

Für die Ausführung wurde ein High-End Laptop verwendet (12th Gen Intel(R) Core (TM) i7- 12800H, 2,40 GHz, 16 GB, 64-bit operation system).

Für das Virtual Reality-Erlebnis wurde das **HTC Vive VR-System** [10] ausgewählt. Es besitzt eine hohe Auflösung für Grafiken, und die Entwicklungstools dafür sind leicht zugänglich. Es umfasst ein Headset HMD (Kopf-Monitor), das bequem aufzusetzen ist, zwei Hand-Controller und zwei Emitter für Infrarotstrahlen (Tracker), die am besten in gegenüberliegenden Ecken des Seminarraums, in dem der BiMo-Kurs stattfindet, in etwa 2 Metern Höhe mit einem Stativ installiert werden. Headset und Controller besitzen mehrere Infrarot-Fotodioden, welche die IR-Strahlen erkennen können, sodass die Position des Benutzers und seine Handbewegungen anhand der Zeitunterschiede zwischen den an jeder Diode empfangenen Signale

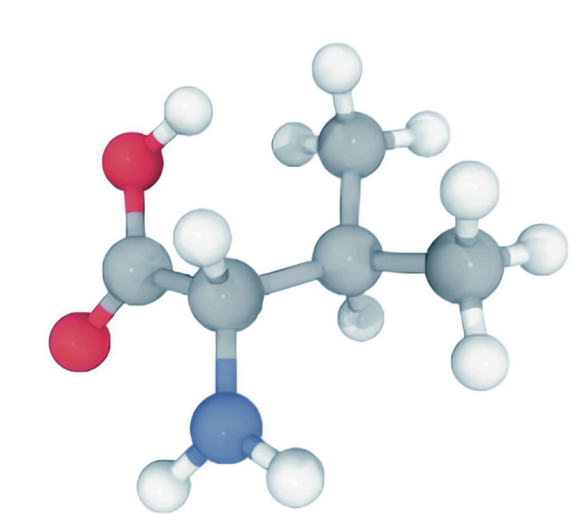

Abbildung 8: Am Stand 2 wird am Beispiel von Valin [11] der charakteristische Aufbau einer  $\alpha$ -Aminosäure diskutiert und die Konfiguration am Chiralitätszentrum ermittelt.

Abbildung 9: Am Stand 3 werden die beiden wichtigsten Sekundärstrukturen erkundet. Ausgewählt wurde das syntheti- $\alpha$ -Helix und zwei β Faltblätter besitzt.

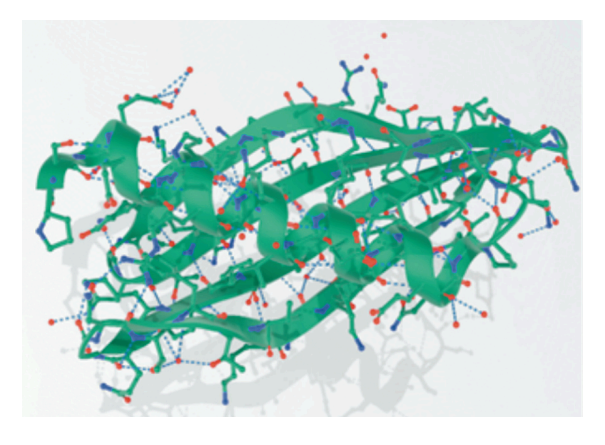

Abbildung 10: Am Stand 4 sollen die vier Eisenatome eines Hämoglobins [13] gesucht und die Einbindung der Häm-Scheibe in das Globulin studiert werden. Die vier Myoglobin-Einheiten sind unterschiedlich gefärbt

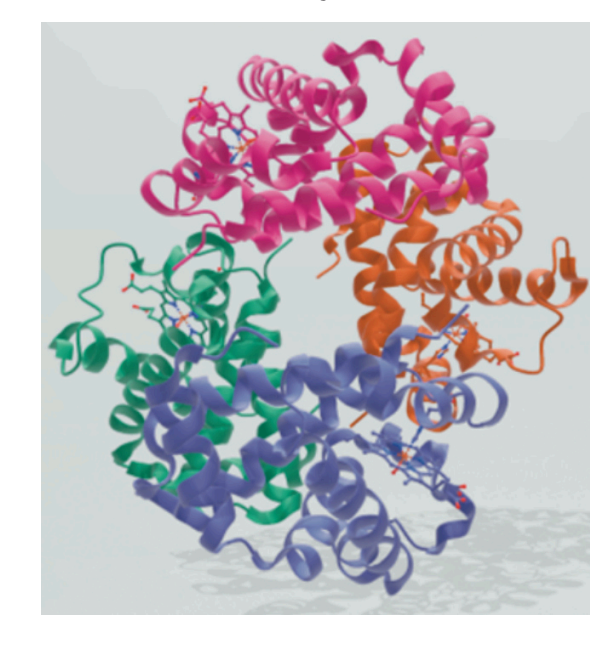

Abbildung 11: Am Stand 5 soll die katalytische Triade im Chymotrypsin [14] gesucht werden. Am Stand 6 ist diese Serin-Protease noch einmal ausgestellt. Hier soll (spielerisch) ausprobiert werden, welche der folgenden drei Aminosäuren (in der Abbildung nicht gezeigt) ein Produkt einer Proteinverdauung sein kann: D-Tryptophan, L-Tryptophan oder D-Leucin.

vom Computer rekonstruiert werden können. Der Benutzer kann sich also in dem von den beiden installierten Sensoren definierten Raum bewegen und mit den Controllern in der virtuellen Umgebung Molekülmodelle greifen und bewegen oder z.B. auf bestimmte funktionelle Gruppen zeigen.

Da das Headset durch ein Kabel mit dem Computer verbunden ist, können auch andere Kursteilnehmer, die keine VR-Brille tragen, am Bildschirm bzw. als gebeamte Projektion genau das sehen, was die Headset-tragende Person gerade erlebt; sie können dann über das virtuelle Erlebnis mitdiskutieren, allerdings es nicht selbst aktiv beeinflussen.

Die Kosten für das High-End Laptop belaufen sich auf ca. 2800, die für das HTC Vive VR-System auf

etwa 800 Euro.

In der Abbildung 6 ist der methodische Ablauf zur Erstellung einer VR-Szene zusammengefasst.

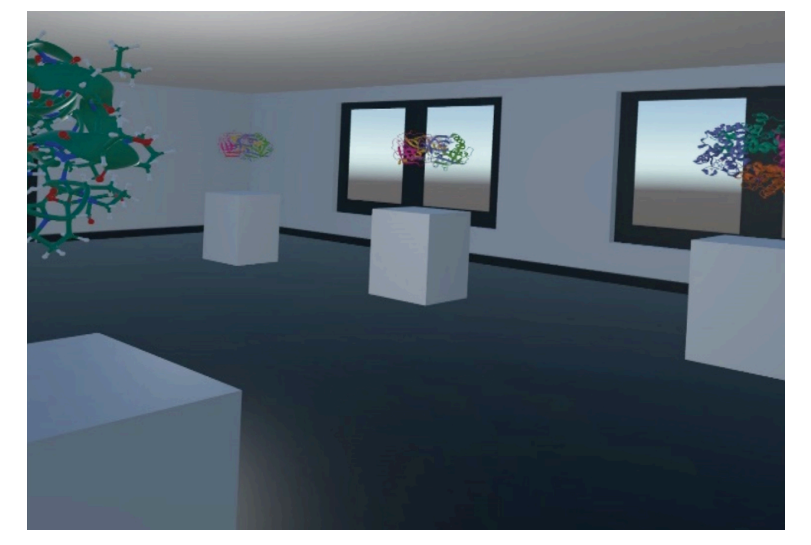

Abbildung 12: Blick in den virtuellen Museumsraum mit Molekülmodellen.

Abbildung 13: Teleportation $-$ Anvisieren eines

Ziels.

sie einzudringen, um besondere Strukturmerkmale detailliert zu betrachten. Der Ausstellungsraum nach Installation einiger Molekülmodelle ist in der Abbildung 12 gezeigt.

### 3.3 Ablauf des Besuchs der virtuellen BiMo-Ausstellung

Wenn ein Kursteilnehmer mit Headset und Hand-Controllern ausgestattet ist und sich zwischen den beiden Trackern positioniert hat, wird das Computerprogramm gestartet.

Über einen Regler am Headset muss der Benutzer zunächst ein Testbild scharf stellen.

Dann steht er im virtuellen Raum vor der Eingangstür der Ausstellung und wird über eine Audiodatei willkommen geheißen und neugierig auf die Moleküle gemacht und wie sie die Welt im Innersten zusammenhalten. Er wird aufgefordert, einen Knopf an einem Controller zu drücken, worauf er einen Lichtstrahl sieht, den er auf den ersten Stand richten soll. Wenn der Lichtstrahl den dortigen grünen Zielpunkt trifft, muss der Akteur den Knopf am Controller erneut drücken und hat sich dadurch zum Stand 1 teleportiert (Abbildung 13).

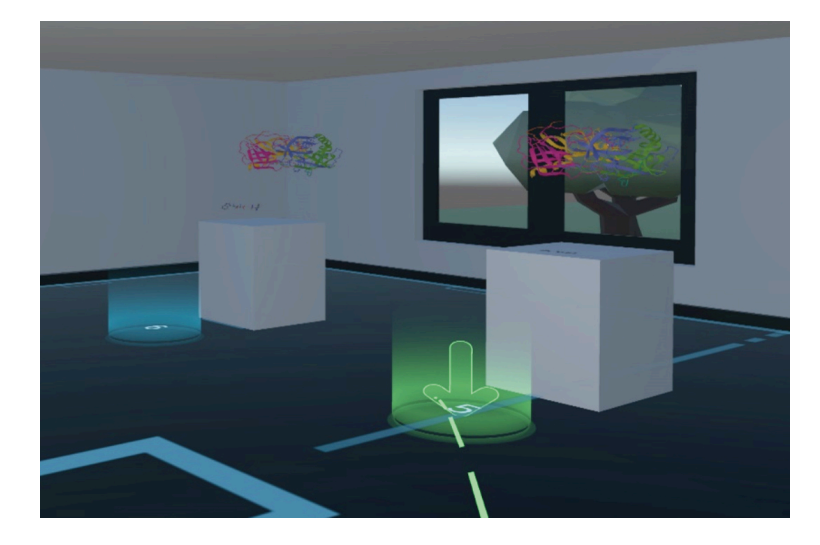

Am **Stand 1** ist noch kein Molekül ausgestellt. Denn zunächst wird der Besucher durch eine zweite Audiodatei in die Benutzung des Controllers eingewiesen und welche Möglichkeiten bestehen, die Biomoleküle zu "begreifen" und zu "begehen". Auf dem Stand liegen drei Bälle, die zur motorischen Übung in die virtuellen Hände genommen (Abbildung 14), von einer Hand in die andere geworfen und, wenn dies misslingt, im Museumsraum wieder eingesammelt werden sollen. Nach dieser Einführung wird der Besucher gebeten, sich zum nächsten Stand zu teleportieren.

Am **Stand 2** ist die Aminosäure Valin ausgestellt (Abbildung 8). Eine Audiodatei fordert den Besucher dazu auf, die vier Substituenten am α-Kohlenstoffatom zu identifizieren (Amino-, Carbonsäure-, Isopropylgruppe und Wasserstoffatom, Abbildung 15) und den rationalen Namen der Verbindung und ihre Konfiguration nach R/S bzw. D/L zu ermitteln (S bzw. L-2-Amino-3-metylbutansäure). Der Besucher erfährt weiterhin, dass alle natürlichen Aminosäuren L-konfiguriert sind, dass es aber auch die (D)-konfigurierten Enantiomere (Spiegelbilder) gibt. Abschließend wird der Besucher gefragt, was passiert, wenn zwei, drei, vier … gleiche oder verschiedene Aminosäuren (formal) unter Wasserabspaltung kondensieren?

> Am **Stand 4** wird dem Besucher das Hämoglobin (Abbildung 10) und seine Funktion per Audiodatei erklärt. Er kann in jeder der vier Myoglobin-Untereinheiten das zentrale Eisenatom suchen und dessen genaue komplexchemische Umgebung studieren (Abbildung 17). Er erkennt den vierzähnigen Porphinring, der mit dem Eisen einen quadratisch planen Chelatkomplex bildet, welcher von oben und unten von den Stickstoffatomen zweier Histidin-Reste des Proteins "festgehalten" wird.

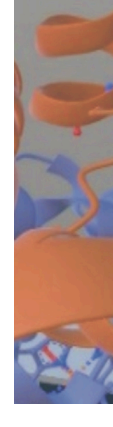

# Virtuelle Realität für Biomoleküle

Abbildung 15: Ein Betrachter zeigt in der Virtuellen Realität auf die Säuregruppe der Aminosäure Valin

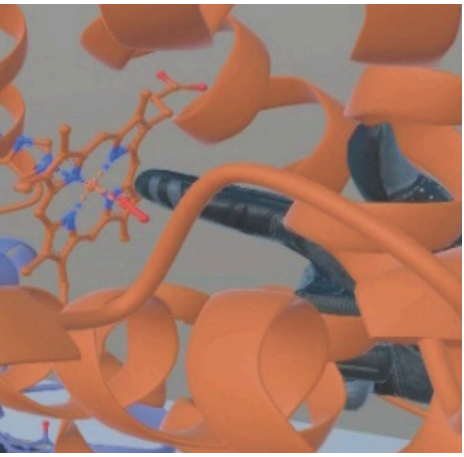

Abbildung 17: Ein Betrachter des Hämoglobins zeigt in der Virtuellen Realität auf die oktaedrische Koordination des Eisens mit einem gebundenen Sauerstoffmolekül (Stand 4).

Damit wird zum Teletransport nach **Stand 3** aufgerufen. Hier werden über eine Audiodatei die Peptidbindung sowie die Primär-, Sekundär- und Tertiärstruktur eines Proteins an einem relativ einfachen synthetischen Protein erläutert (Abbildung 9). Der Besucher wird zunächst dazu aufgefordert, das Produkt der Kondensation der Säuregruppe einer ersten Aminosäure mit der Aminogruppe einer zweiten, die Peptidbindung zu betrachten. Da die weitere Kondensation mehrerer Aminosäuren zu einem Polypeptid führt, wird der Betrachter gebeten, an der Kette des Makromoleküls – der sogenannten Primärstruktur des Proteins – virtuell entlang zu wandern. Er bemerkt dabei, dass er sich manchmal spiralförmig bewegt, manchmal aber auch schleifenförmig hin und her. So erlebt er die beiden wichtigsten Sekundärstrukturen der Proteine. Beim genaueren Betrachten erkennt der Besucher, dass eine  $\alpha$ -Helix rechtsgängig ist und aus sieben Aminosäuren pro Windung besteht, und zwar am besten, wenn er die Helix mit Hilfe der virtuellen Hand dreht und entlang der Achse betrachtet (Abbildung 16). Es sind Wasserstoffbrückenbindungen zu erkennen, die mit Strichen angedeutet sind. Eine solche Brücke entsteht zwischen dem Wasserstoffatom eines Amids und dem Sauerstoff einer Carbonylgruppe, die vier Aminosäure-Bausteine in der Primärkette entfernt liegt. Jede Amidgruppe ist an einer Wasserstoffbrückenbindung beteiligt, was die  $\alpha$ -Helix so stabil macht. Das β-Faltblatt ist die zweite wichtige Sekundärstruktur der Proteine. Der Betrachter erkennt, dass hier die Seitengruppen der Aminosäure-Bausteine

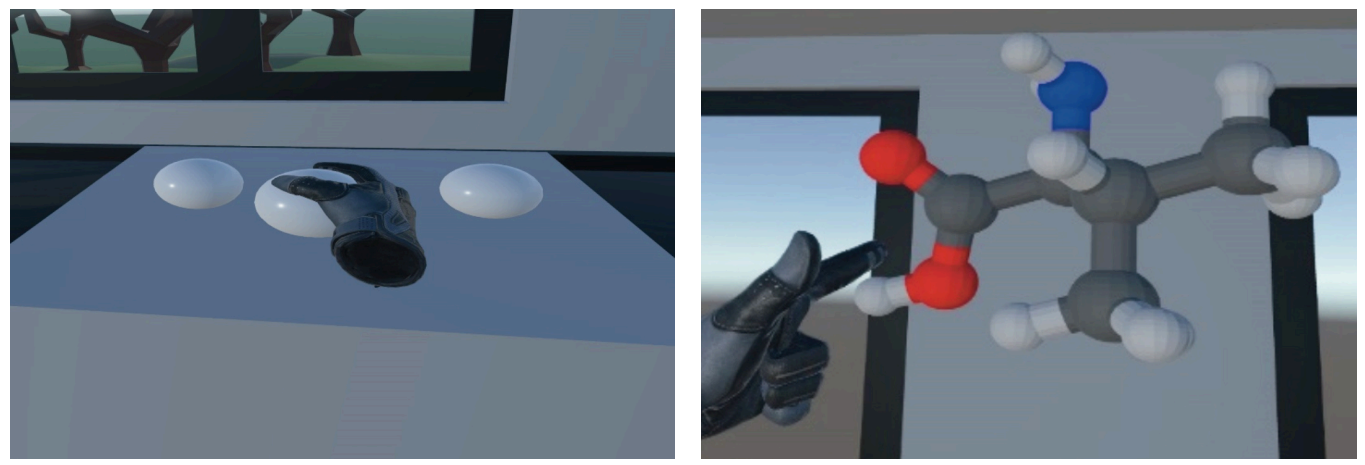

Abbildung 14: Virtuelle Bälle aufnehmen und fangen - zum Üben mit der virtuellen Hand (Stand 1).

abwechselnd unterhalb und oberhalb der Molekülebene liegen.

Es resultiert entweder eine antiparallele Anordnung, wobei die nächste Kette in entgegengesetzter Richtung zurückläuft, oder eine parallele Anordnung, wo der nächste Strang in die gleiche Richtung zielt. Die entscheidenden Wechselwirkungen zwischen diesen Strängen sind wiederum Wasserstoffbrücken, diesmal zwischen einem Amid-Wasserstoff und einem Sauerstoff der Carbonylgruppe der gegenüberliegenden Kette. Zum Schluss wird der Besucher darauf hingewiesen, dass Proteine noch komplexere Tertiärstrukturen bilden und dass sich dabei unpolare (hydrophobe) Seitengruppen an den zentralen Kohlenstoffatomen der

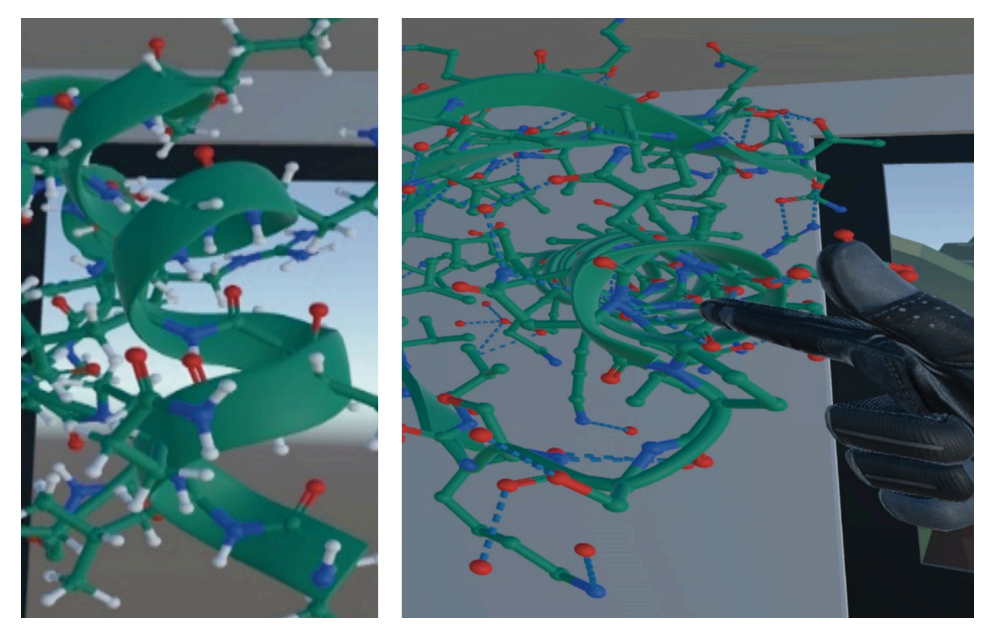

Abbildung 16: Blick auf (links) und in (rechts) eine  $\alpha$ -Helix in der Virtuellen Realität (Stand 3).

einzelnen Aminosäure-Bausteine bevorzugt ins Innere der Makromoleküle drehen, um möglichst weit vom Wasser entfernt zu sein, welches das Protein in seiner natürlichen Matrix (insbesondere einer Zelle) umgibt, während sich polare (hydrophile) Seitengruppen eher umgekehrt verhalten. Dieses Phänomen kann der Besucher im Modell ebenfalls erkunden, bevor er sich zum nächsten Stand teleportiert.

### Virtuelle Realität für Biomoleküle

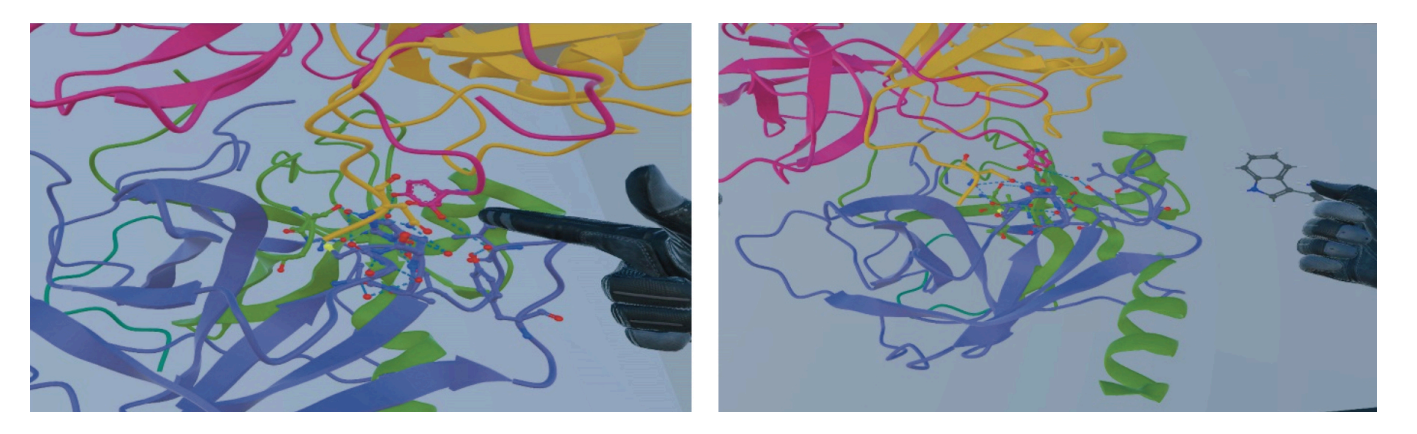

Abbildung 18: Die katalytische Triade des Chymotrypsins in der Virtuellen Realität und der spielerische Versuch, ein Tryptophan (rechts) dort anzulagern (Stände 5 und 6).

Der Betrachter stellt fest, dass das Eisen insgesamt oktaedrisch von sechs Stickstoffliganden koordiniert ist und dass diese Komplexbindung für die Bildung der charakteristischen Tertiärstruktur des Myoglobins bzw. Hämoglobins mitverantwortlich ist. Er kann sich auch vorstellen, wie sich nach dem Einatmen ein erstes Sauerstoffmolekül den engen Weg zu einem Eisenatom des Hämoglobins sucht, dort ein Histidin verdrängt, sich an dessen Stelle an das Metall bindet und auf diese Weise das gesamte Biomolekül gleichzeitig auflockert, sodass drei weitere O<sub>2</sub>-Molelüle es nacheinander zunehmend leicht haben, die anderen drei Eisenatome zu erreichen (vgl. Abbildung 4), um schließlich ins Körperinnere transportiert zu werden. Der Besucher teletransportiert sich selbst zum nächsten Stand.

Am **Stand 5** lässt er sich über eine Audiodatei das Verdauungsenzym Chymotrypsin (Abbildung 11) erklären, das Peptidbindungen von mit der Nahrung aufgenommenen Proteinen dort spaltet, wo aromatische Aminosäure positioniert sind, weil deren aromatische Seitenketten genau in den Raum der "katalytischen Triade" (vgl. Abbildung 5) passen. Diese setzt sich aus den Aminosäure-Bausteinen 195 (Serin), 102 (Asparaginsäure) und 57 (Histidin) der Chymotrypsin-Primärkette durch passende Faltung des Moleküls zusammen. Der Betrachter soll diese Kaskade suchen. Hilfreich ist es dabei für ihm, dass wir die Triade im Modell vorab eingefärbt haben (Abbildung 18 links).

Am **Stand 6** ist das Chymotrypsin noch einmal aufgebaut. Zusätzlich befinden sich hier die Aminosäuren D-Tryptophan, L-Tryptophan und D-Leucin. Eine Audiodatei animiert den Besucher dazu, spielerisch zu erproben, welche dieser drei Verbindungen an die katalytische Triade passt und deshalb das Endprodukt einer Eiweiß-Verdauung sein kann (Abbildung 18 rechts). (Wenn der Besucher das an den Ständen 2, 3 und 5 Gelernte verinnerlicht hat, wird er sich die Lösung dieser Quizfrage schon theoretisch herleiten: L-Tryptophan, weil es sich um eine natürliche und deshalb L-konfigurierte Aminosäure handelt, die außerdem über einen aromatischen Rest am α-Kohlenstoffatom verfügt.)

Der Ausstellungsbesuch wird durch Abnehmen der VR-Brille beendet.

Wenn mehrere Studierende mit Headsets und Controllern ausgestattet sind, können sie die virtuelle Ausstellung gleichzeitig besuchen und an einem Stand gemeinsam mit den Molekülen interagieren. Wir hatten allerdings – aus Kostengründen – nur ein Headset und ein Paar Controller, sodass die Kommunikation zwischen dem aktiven Ausstellungsbesucher in der virtuellen Welt und den anderen Personen im realen Seminarraum, die das virtuell Erlebte auf dem Bildschirm verfolgten, nur auf Zuruf möglich war.

### 4. Fazit

Im Rahmen eines Seminars haben sieben Studierende die *BiMo*-Ausstellung besucht und waren beeindruckt von der ihnen bislang unbekannten Form des interaktiven und immersiven Lernens durch Virtuelle Realität. Ein Biochemie-Professor unseres Fachbereichs äußerte sich ebenfalls positiv über das Konzept und erkannte den Mehrwert gegenüber der traditionellen Lehre mit ausschließlich zweidimensionaler Darstellung von Biomolekülen auf Folien oder an der Tafel. Die beste Gelegenheit zur Integration von VR-Techniken bietet sich vermutlich im praktikumsbegleitenden Seminar, wo mit kleinen Gruppen von Studierenden gearbeitet wird. Aber auch der Einsatz in der großen Vorlesung ist machbar; hier müsste sich der Dozent mit Headset und Hand-Controllern ausgestattet in der virtuellen Welt der Biomoleküle bewegen, und die Studierenden würden seine VR-Erlebnisse in der gebeamten Projektion verfolgen; anstelle einer Audiodatei würde der Dozent selbst sprechen. Die Studierenden hätten dann allerdings kein immersives Erlebnis.

E. M. Ratamero, D. Bellini, C. G. Dowson, R. A. Römer: Touching proteins with virtual bare hands – Visualizing protein-drug complexes and their dynamics in self-made virtual reality using gaming hardware Journal of Computer-Aided Molecular Design, 32 (2018), Heft 6, S. 703-709; https://link.springer.com/article/10.1007/ s10822-018-0123-0

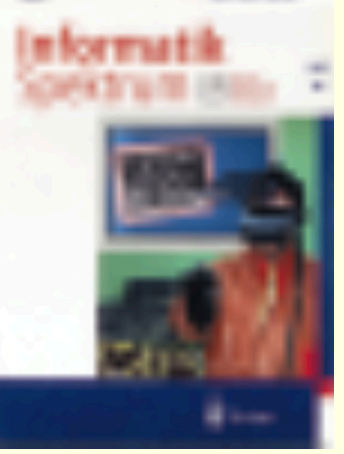

Unsere *BiMo*-Ausstellung ist ein Pilotprojekt, inspiriert auch durch positive Berichte in der fachdidaktischen Literatur, u.a. [15-17], und ist gewiss noch nicht ausgereift. Als einen Schwachpunkt haben wir erkannt, dass unsere Modelle starr sind. So kann z.B. nicht demonstriert werden, wie sich ein Hämoglobin räumlich ausdehnt, wenn ein Sauerstoffmolekül fixiert wird. Es ist zwar durchaus möglich, einen derar-

tigen Effekt zu visualisieren, erfordert aber weitreichende Programmierkenntnisse, also die Hilfe von Profis auf diesem Gebiet.

Wie bereits in der Einleitung gesagt, sehen wir große Chancen für den Einsatz von VR-Techniken in der industriellen Bio-Strukturchemie, und zwar im Zusammenhang mit der *Green Chemistry*. Hier ist eine Stoßrichtung, klassische zeit- und energieaufwändige Produkte mit Hilfe von Biokatalysatoren in viel kürzerer Zeit, bei milderen Bedingungen, mit höherer Reinheit und besseren Ausbeuten herzustellen oder durch vergleichbare enzymatisch hergestellte Produkte zu ersetzen. Wenn dies gelingt, ist ein wichtiges Ziel einer nachhaltigen Chemie(wirtschaft) erreicht. Dazu ist es wichtig, Enzyme richtig zu verstehen, insbesondere ihre Strukturen, und sie gegebenenfalls auch (gentechnisch) zu optimieren. Hierzu wiederum kann die Modellierung mit VR-Techniken ausgesprochen hilfreich sein. Und da Nachhaltige Chemie *die* Chemie der Zukunft ist, sollte die Darstellung von Biomolekülen in der Virtuellen Realität bereits zu einem frühen Zeitpunkt in das Studium der Chemie und Biotechnologie einfließen. �

### Literatur / Ouellen

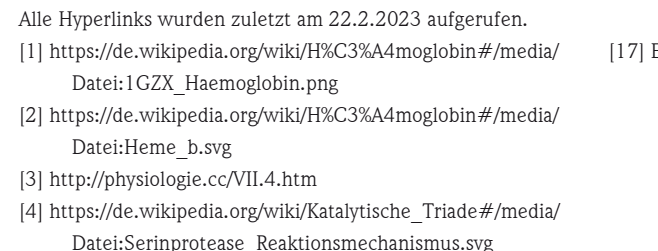

## VR ist nicht neu, aber neueste Gerüchte sagen: Apples VR- oder AR-Brille kommt dieses Jahr

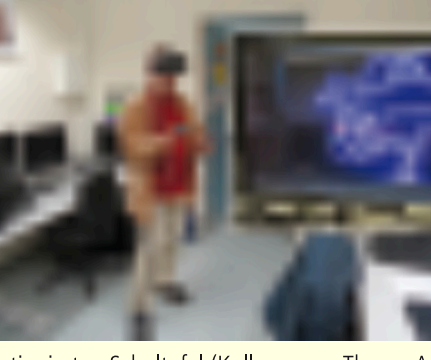

Die HTC vive-VR-Brille habe ich bereits im Sommer 2016 im VR-Labor der Universität Konstanz ausprobieren können (Abb. li.; Abbildungen: RK). Ganz so neu war die Technik bereits vor sieben Jahren nicht, wie mir meine Erinnerung aus früheren Fachjournalisten-Erfahrungen sagte: Schon vor beinahe 30 Jahren, 1994 und 1995, besuchte ich eine VR-Cave, einen kleinen würfelförmigen Raum, auf den von fünf Seiten von außen virtuelle Realitäten projiziert wurden, von denen man sich umfangen fühlte. Die Bezeichnung Cave (engl.: Höhle) mag auch Assoziationen an das Höhlengleichnis von Platon wachrufen, das die Begriffe Wahrnehmung, Erkenntnis, Realität und Illusion in Relation setzt. VR-Brillen gab es damals auch schon. Zu einem Titelbild der Zeitschrift "Informatik-Spektrum" (von der Gesellschaft für Informatik, Abb. re.) in der Ausgabe vom April 1995 schrieb ich: "Ein mit modernster Technik ausgestatteter VR-Reisender schreibt in seiner virtuellen Wirklichkeit mit Kreide auf einer

antiquierten Schultafel (Kollage zum Thema Ausbildung in der Informatik)".

Über 20 Jahre hatte es dann gedauert, ehe diese Technik selbst in der sich schnell entwickelnden Computerbranche aufgrund sinkender Kosten für die Allgemeinheit verfügbar waren. Zu Weihnachten 2016 kamen mehrere VR-Systeme auf den Markt. Zu weiteren Anwendungen von VR und der verwandten "erweiterten Realität" (augmented reality, AR) in Wissenschaft und Technik darf man gespannt sein. Den Gerüchten von Ende März nach soll Apple in diesem Jahr für einen neuen iPhone-Moment sorgen. Tim Cook, der Apple-CEO persönlich, soll ein Machtwort gesprochen haben und will ein Mixed-Reality-Headset nach etlichen Jahren Verspätung noch diesen Sommer ankündigen. Es ist also eine Brille für AR-Technik, die Bilder der Realität mit virtuellen Bildern oder Informationen überlagert und so beispielsweise Reparaturarbeiten an Motoren etc. erleichtert. Berichten zufolge arbeitet Apple seit mehr als sieben Jahren an einem Mixed-Reality-Headset. Die für die Entwicklung verantwortliche Abteilung, die Technology Development Group, soll in dieser Zeit auf mehr als 1000 Fachkräfte angewachsen sein. Rolf Kickuth

# Virtuelle Realität für Biomoleküle

[5] https://proteopedia.org/wiki/index.php/Main\_Page [6] https://www.rcsb.org/; https://www.rcsb.org/#Categorydownload

[7] https://de.wikipedia.org/wiki/Blender\_(Software); https:// www.blender.org/download/

[8] https://de.wikipedia.org/wiki/Unity\_(Spiel-Engine); https:// unity.com/download

[9] https://www.steamvr.com/de/

[10] https://www.vive.com/de/

[11] https://media.sciencephoto.com/image/f0046712/800wm [12] https://www.wwpdb.org/pdb?id=pdb\_00004r80 [13] https://www.wwpdb.org/pdb?id=pdb\_00001gzx [14] https://www.wwpdb.org/pdb?id=pdb\_00004cha [15] R. Dörner, W. Broll, P. Grimm, B. Jung: Virtual und Augmented Reality (VR/AR) – Grundlagen und Methoden der Virtuellen und Augmentierten Realität. – 2. Aufl., Springer Vieweg, Berlin Heidelberg, 2019; https:// dokumen.pub/qdownload/virtual-und-augmented-realityvr-ar-grundlagen-und-methoden-der-virtuellen-undaugmentierten-realitt-2-aufl-2019-978-3-662-58860-4- 978-3-662-58861-1.html

[16] K. C. Cassidy, J. Šefčík, Y. Raghav, A. Chang, J. D. Durrant: ProteinVR: Web-based molecular visualization in virtual reality. PLOS computational biology (2020); https://journals.plos.org/ploscompbiol/article? id=10.1371/journal.pcbi.1007747